## **Руководство по эксплуатации**

# **FG-7020A**

*ФУНКЦИОНАЛЬНЫЙ СВИП-ГЕНЕРАТОР 20МГц*

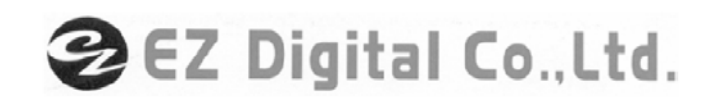

## **Введение**

Спасибо за покупку нашего изделия. Электронные измерительные приборы, произведенные EZ Digital, – это изделия, изготовленные при строгом контроле качества с применением высоких технологий. Мы гарантируем их исключительную точность и предельную надежность. Для надлежащего использования изделия, пожалуйста, внимательно прочитайте настоящее руководство по эксплуатации.

#### **Замечание**

- 1. Для обеспечения надежности и достижения максимальной точности рекомендуется использовать прибор в стандартных условиях (температура 10ºС ~ 35ºС и относительная влажность 45% ~ 85%).
- 2. После включения прибора, необходимо дать ему прогреться в течение 30 минут.
- 3. Для безопасной работы необходимо использовать 3-х проводной сетевой шнур с заземлением.
- 4. В целях усовершенствования прибора технические характеристики и дизайн могут изменяться без предварительного уведомления.
- 5. По всем вопросам, связанным с использованием прибора обращайтесь в центр обслуживания или к торговому представителю EZ Digital.

## **Коротко о безопасности**

Пожалуйста, уделите время для полного и внимательного изучения настоящего руководства по эксплуатации перед использованием этого прибора. Обратите особое внимание на тексты с заголовком ВНИМАНИЕ, содержащие информацию о ситуациях или действиях представляющих опасность для пользователя, и с заголовком ПРЕДУПРЕЖДЕНИЕ, содержащие информацию о ситуациях или действиях, которые могут повредить прибор.

- Перед каждым использованием проверяйте прибор и его принадлежности на отсутствие повреждений и нехарактерной работы.
- Никогда не заземляйте свое тело.
- Никогда не касайтесь проводников, шин или цепей находящихся под напряжением.
- Не производите несанкционированную модификацию прибора, и не используйте дополнительные части и приспособления непредусмотренные изготовителем.
- Будьте предельно осторожны при работе с постоянным напряжением выше 60 В или действующим переменным выше 30 В, во избежание электрического шока.
- Помните, что напряжение может присутствовать на некоторых элементах электрических схем типа выключателей питания, плавких предохранителей, силовых трансформаторов, и т.п. даже при выключенном питании устройства.
- Кроме того, помните, что высокое напряжение может появиться при аварийных ситуациях в совершенно неожиданных местах.

#### **Значение символов**

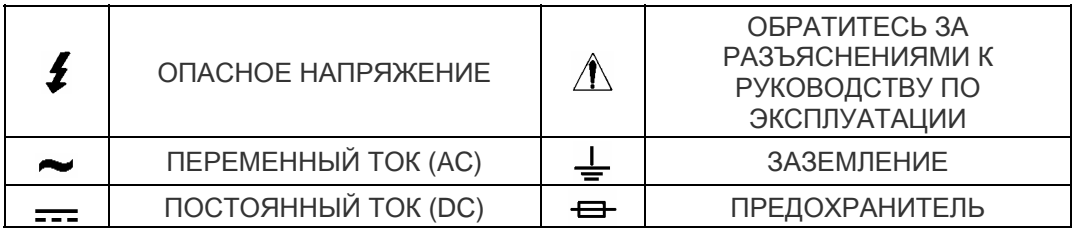

## **СОДЕРЖАНИЕ**

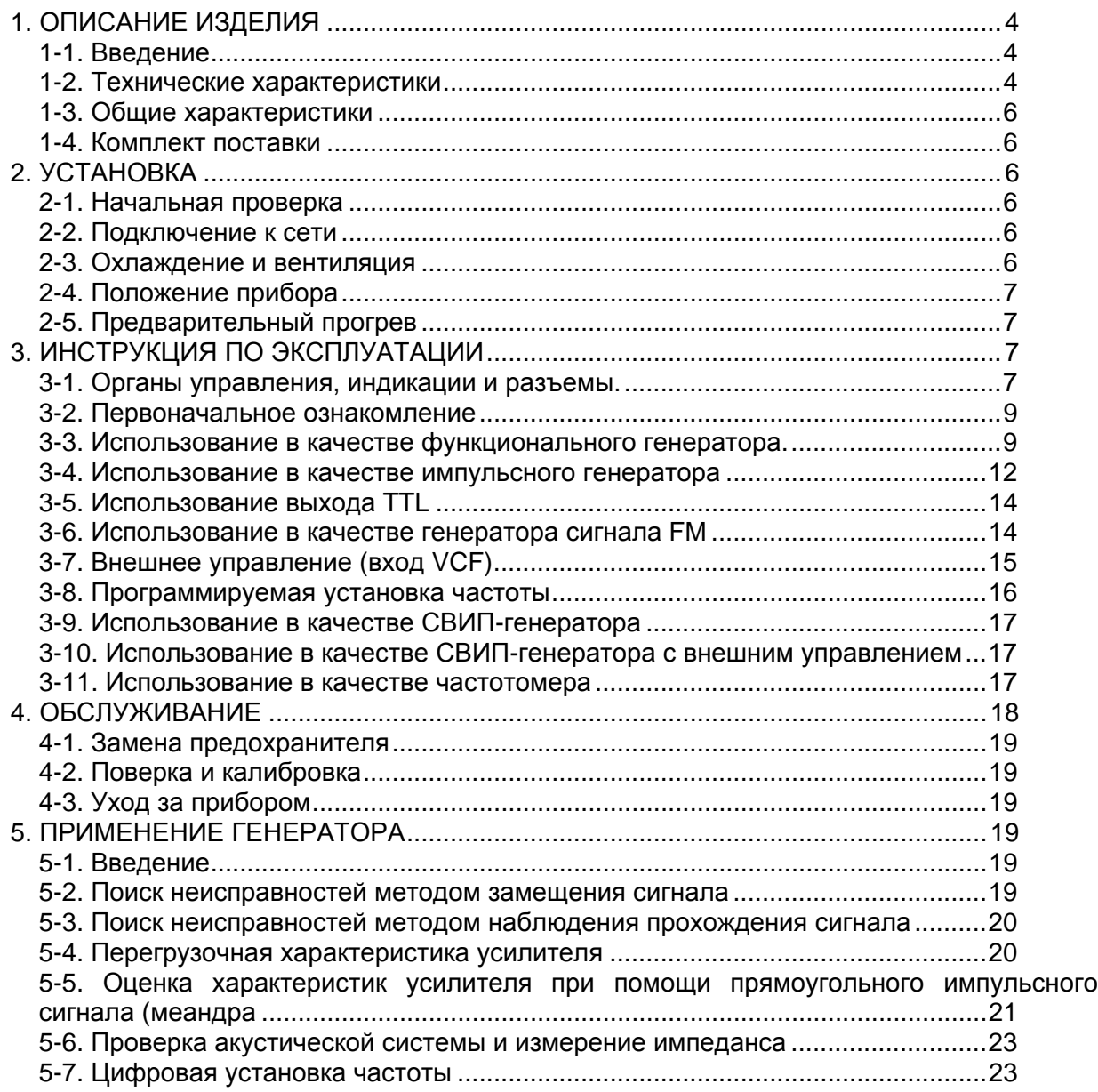

## **1. ОПИСАНИЕ ИЗДЕЛИЯ**

#### **1-1. Введение**

Данный прибор является весьма универсальным источником сигнала, который можно использовать как функциональный генератор, генератор качающейся частоты (СВИПгенератор), генератор импульсов или частотомер. Поэтому прибор может найти широкое применение в аналоговой и в цифровой электронике, в областях разработки, производства, обслуживания, образования или хобби.

Наличие у прибора генератора управляемого напряжением (VCG) позволяет получить точный синусоидальный сигнал (0.2 Гц до 20 МГц), треугольный сигнал (0.2 Гц до 10 МГц) или меандр (0.2 Гц до 10 МГц) который может найти применение в инфразвуковой, звуковой, ультразвуковой и радиочастотной технике. Генератор имеет функцию плавно регулируемого постоянного смещения, которая позволяет подавать сигнал непосредственно в схемы даже при наличии постоянного напряжения в точке подключения.

Наличие у генератора функции регулировки симметрии сигнала, позволяет использовать прибор как генератор импульсов с регулируемой скважностью прямоугольной, пилообразной формы или формы искаженного синуса. СВИП-генератор позволяет получить сигнал качающейся частоты с линейной характеристикой изменения частоты до отношения 10:1. Частотный отклик любого активного или пассивного устройства может быть проверен до частоты 20 MГц.

#### **1-2. Технические характеристики**

ВЫХОДНЫЕ ХАРАКТЕРИСТИКИ

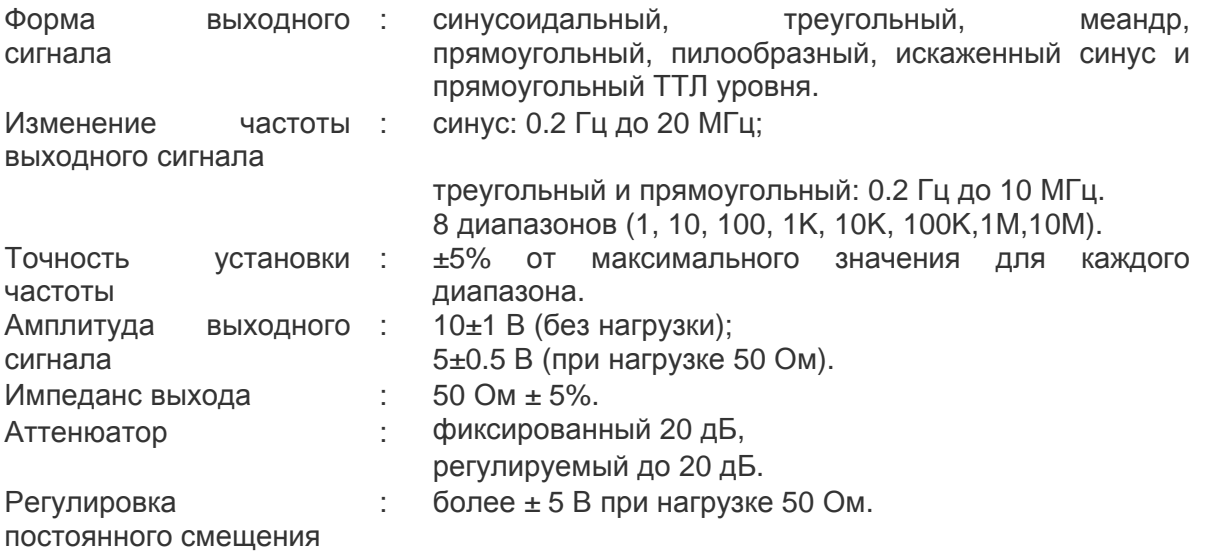

ХАРАКТЕРИСТИКИ ФОРМЫ СИГНАЛА

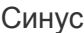

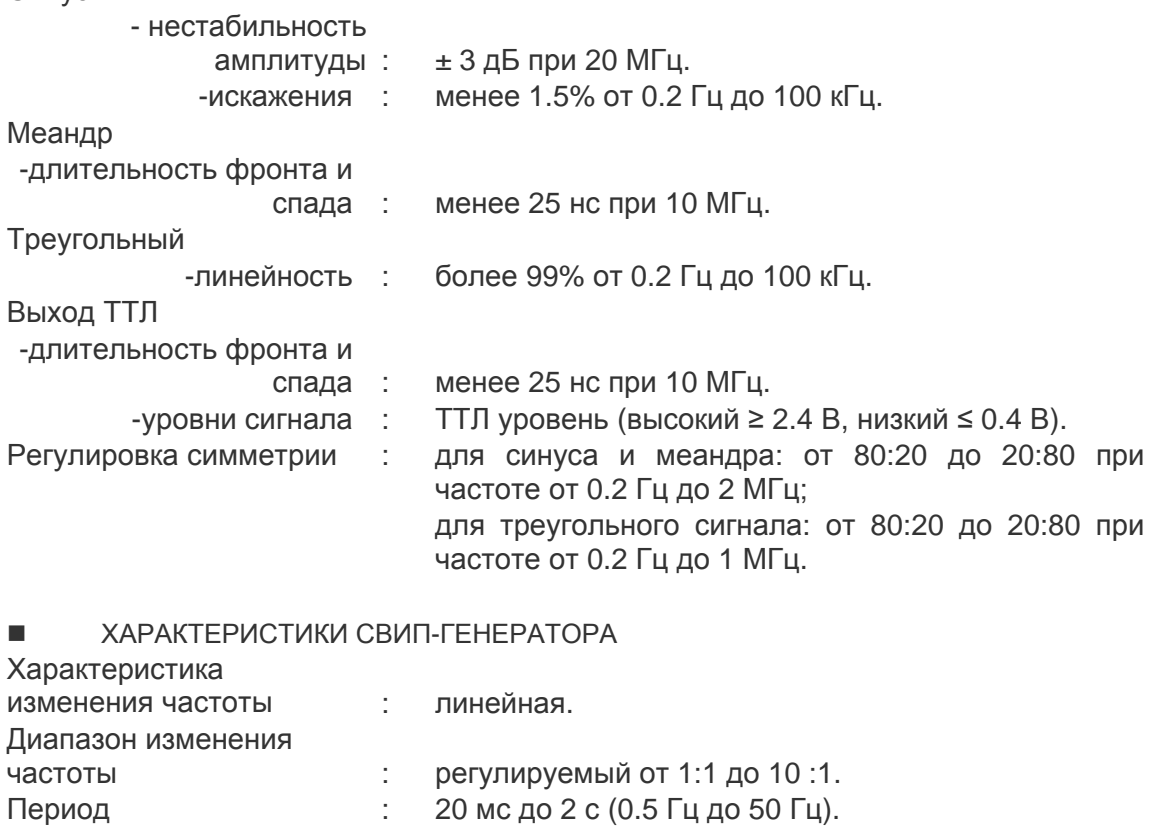

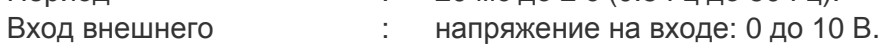

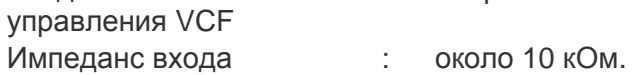

## ХАРАКТЕРИСТИКИ ЧАСТОТОМЕРА

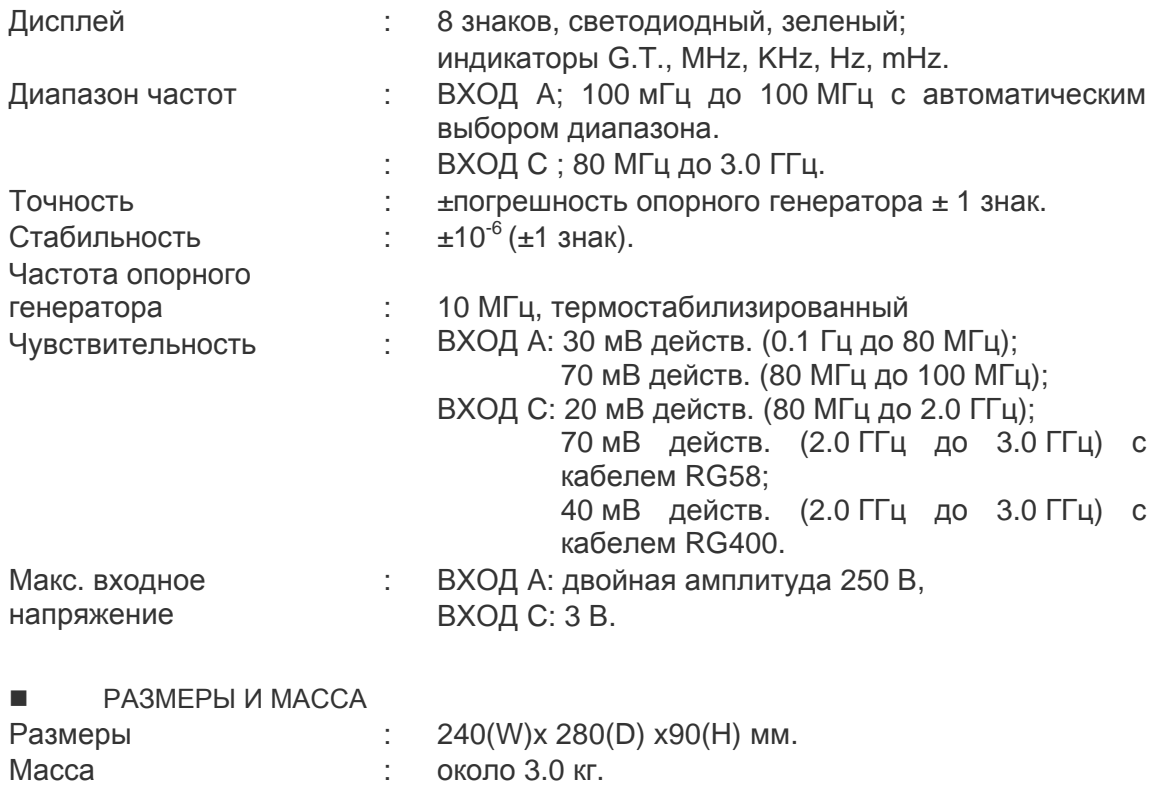

## **1-3. Общие характеристики**

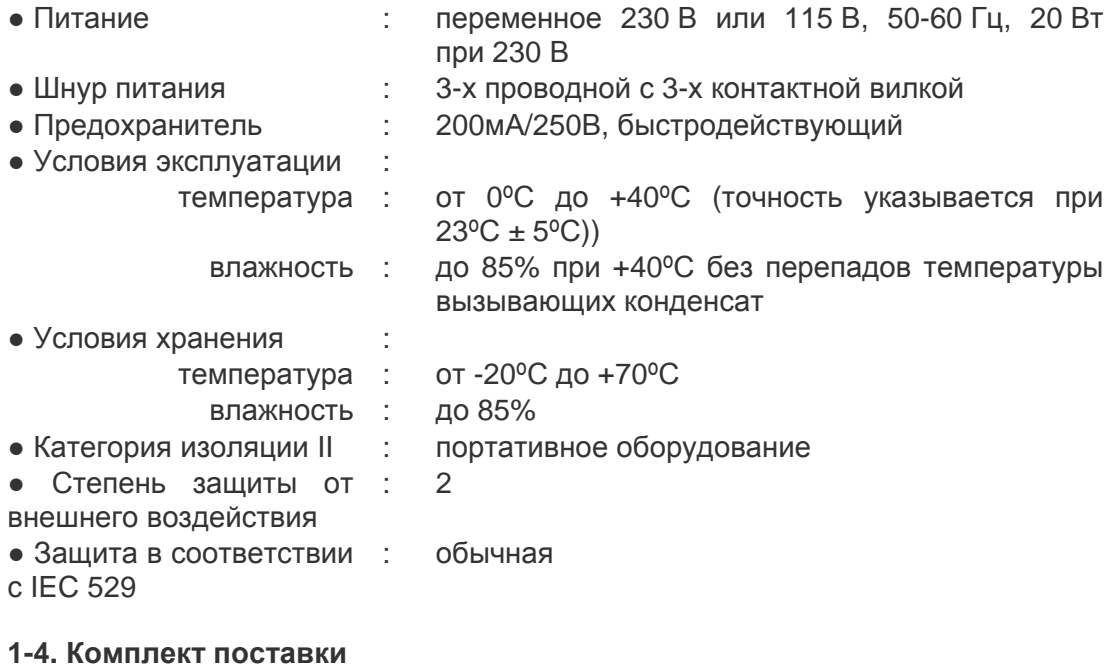

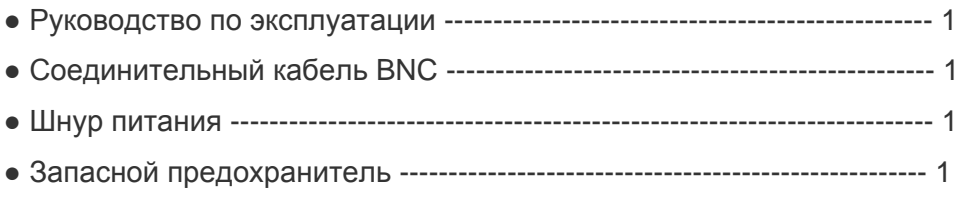

Характеристики могут изменяться без предварительного уведомления.

## **2. УСТАНОВКА**

#### **2-1. Начальная проверка**

Перед отправкой прибор был тщательно механически и электрически проверен и не имел повреждений. При получении прибора его следует проверить на предмет механических повреждений при транспортировке, а также проверить комплектность.

#### **2-2. Подключение к сети**

Прибор должен быть подключен к сети с напряжением 230 В, 50-60 Гц при помощьи 3-х проводного шнура питания, обеспечивающего надежное заземление прибора при наличии соответствующей розетки с заземляющим контактом. Если используется двухпроводной шнур питания или розетка с неподключенным заземляющим контактом прибор необходимо заземлить, используя для этого контакт заземления на задней панели.

#### **ПРЕДУПРЕЖДЕНИЕ**

ИЗНАЧАЛЬНО УСТАНОВЛЕНО ПИТАЮЩЕЕ НАПРЯЖЕНИЕ ПРИБОРА 230 В. ПЕРЕД ПОДКЛЮЧЕНИЕМ ПРИБОРА К СЕТИ УБЕДИТЕСЬ, ЧТО НАПРЯЖЕНИЕ В ВАШЕЙ СЕТИ 230 В.

#### **2-3. Охлаждение и вентиляция**

Никакое специальное охлаждение и вентиляция не требуются. Однако прибор следует использовать в условиях, где поддерживается постоянная температура.

## **2-4. Положение прибора**

Данный прибор разработан, как настольный прибор. Он снабжен резиновыми ножками и поворотной ручкой-подставкой, позволяющей устанавливать прибор под углом к основанию.

## **2-5. Предварительный прогрев**

Перед работой прибор необходимо прогреть в течение 30 мин. для получения стабильных и точных измерений и характеристик.

## **3. ИНСТРУКЦИЯ ПО ЭКСПЛУАТАЦИИ**

## **3-1. Органы управления, индикации и разъемы.**

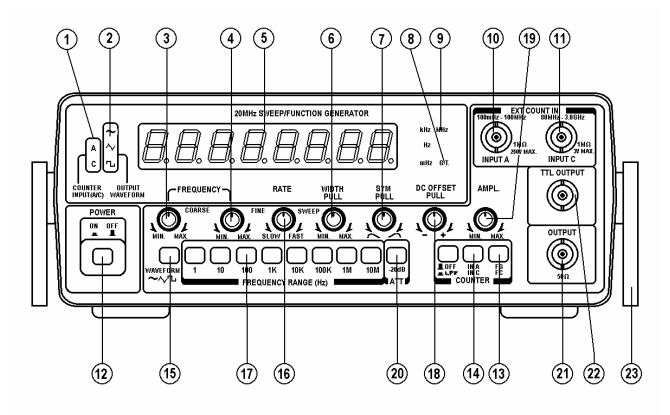

#### **Рисунок 1. Передняя панель**

ИНДИКАТОР КАНАЛА ЧАСТОТОМЕРА : индикация выбранного канала частотомера (A, C) (2) ИНДИКАТОР ФОРМЫ ВЫХОДНОГО СИГНАЛА : индикация установленного вида колебаний выходного сигнала генератора (синус, треугольный, меандр). **3** РЕГУЛЯТОР ЧАСТОТЫ (ГРУБО) : грубая установка частоты выходного сигнала генератора (4) РЕГУЛЯТОР ЧАСТОТЫ (ТОЧНО) : точная установка частоты выходного сигнала генератора (диапазон регулировки - 1/10 от частоты установленной регулятором частоты (грубо)). ДИСПЛЕЙ (7-СЕГМЕНТНЫЕ СВЕТОДИОДНЫЕ ИНДИКАТОРЫ) : индикация частоты выходного сигнала генератора или частоты внешнего сигнала на входе частотомера. РЕГУЛЯТОР SWEEP WIDTH : потяните ручку на себя и установите диапазон изменения частоты СВИП-генератора. РЕГУЛЯТОР СИММЕТРИИ SYM : потяните ручку на себя и установите симметрию формы выходного сигнала от 80:20 до 20:80. **(8) ИНДИКАТОР СЧЕТА:** G.T. : индикатор светится в процессе измерения. Время счета устанавливается автоматически в соответствии с входным сигналом. **® ИНДИКАТОР** ЕДИНИЦ ИЗМЕРЕНИЯ : указывает размерность частоты: MHz (МГц), KHz (кГц), Hz (Гц) и mHz (мГц).

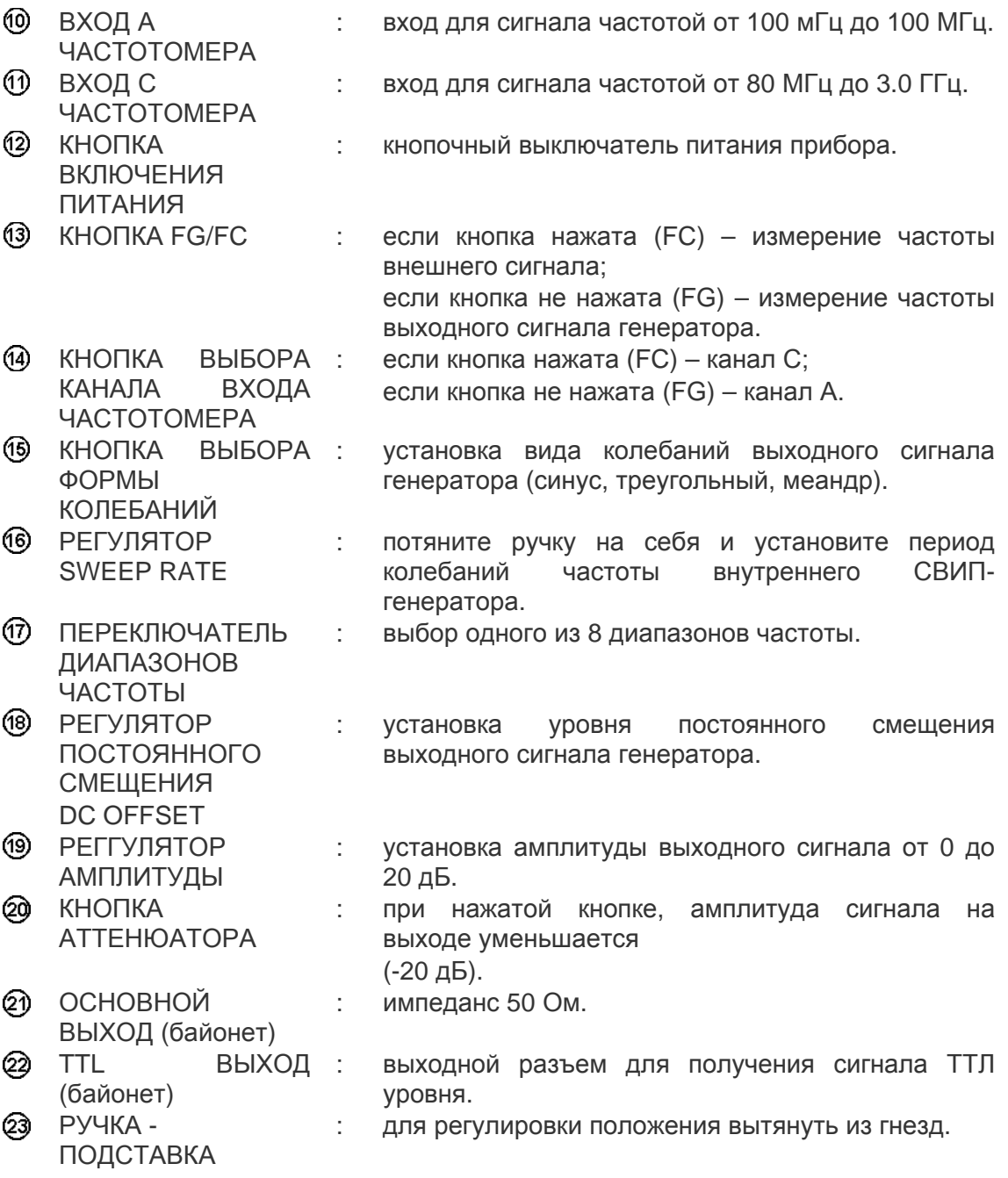

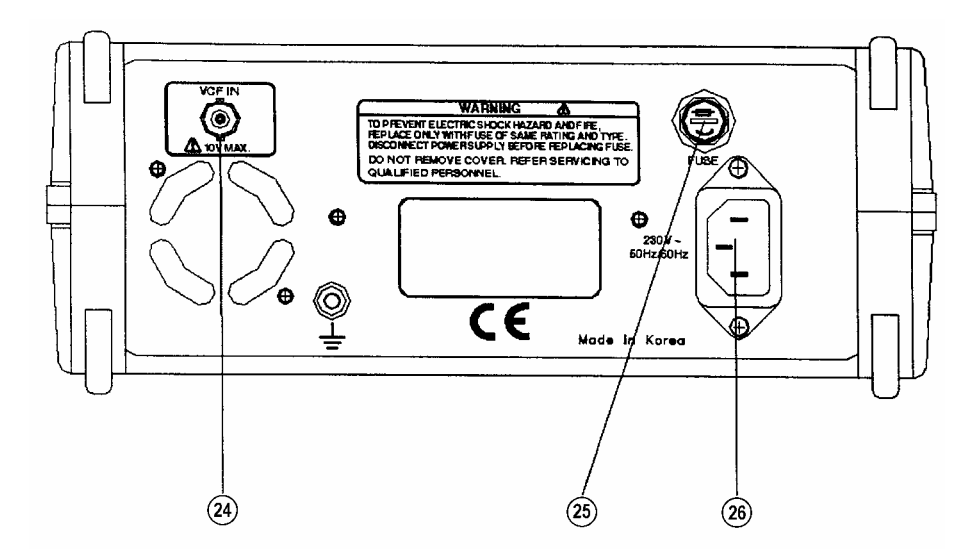

**Рисунок 2. Задняя панель**

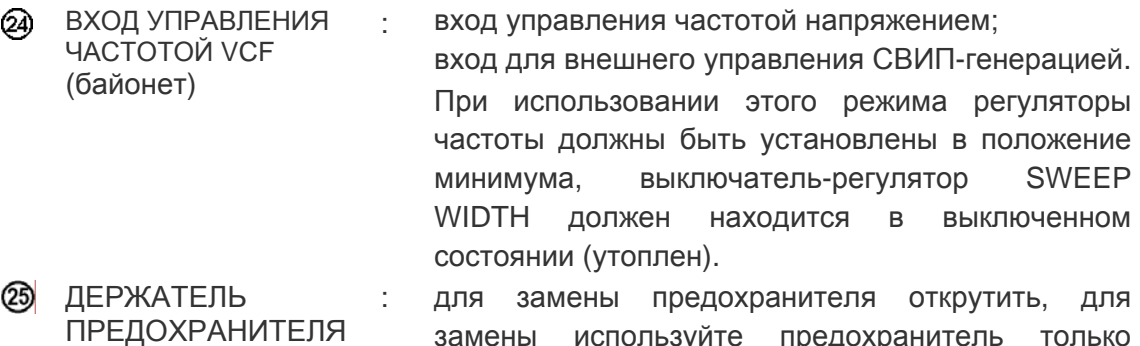

```
ПРЕДОХРАНИТЕЛЯ
                          замены используйте предохранитель только
                         указанного в характеристиках типа и номинала. 
СЕТЕВОЙ РАЗЪЕМ : для подключения шнура питания.
```
#### **3-2. Первоначальное ознакомление**

Этот прибор способен генерировать большое разнообразие форм выходного сигнала и измерять частоту внешнего сигнала с высоким разрешением и выводом результата на 8 разрядный светодиодный дисплей. Наилучшие результаты Вы можете получить только при хорошем знании возможностей прибора и умении его эксплуатировать. Один из лучших способов ознакомления с генератором – это подключить его к осциллографу и наблюдать влияние средств управления на форму сигнала. Используйте это руководство в качестве справочника до полного ознакомления с прибором.

#### **3-3. Использование в качестве функционального генератора.**

#### 1) Процедура

- A. Подключите к генератору шнур питания и включите его в сеть.
- B. Включите прибор, нажав кнопку POWER.

C. Проверьте симметричность выходного сигнала и отсутствие качания частоты. Установите регуляторы управления как указано в таблице ниже:

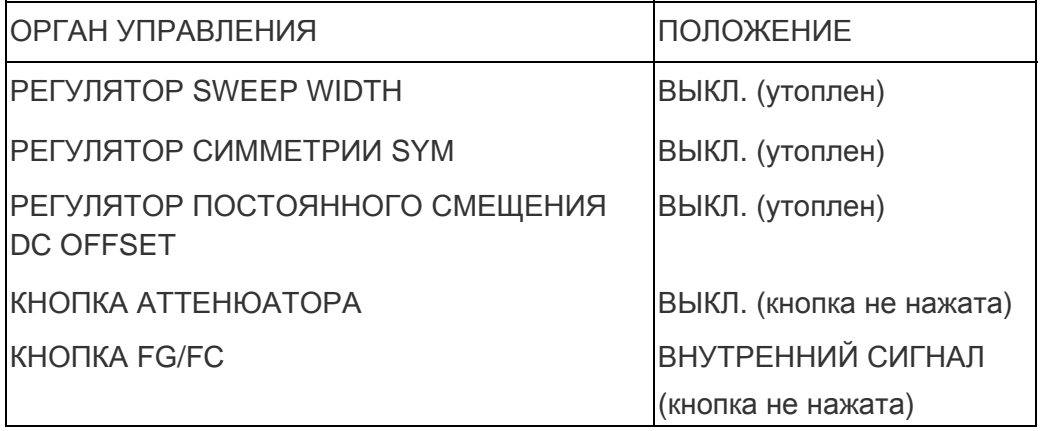

D. Первоначально после включения питания установлена форма выходного сигнала – синус.

Установите частоту выходного сигнала при помощи переключателя диапазона и регуляторов частоты. Регулятор частоты изменяет частоту выходного сигнала от 0.2 до 2 от значения выбранного диапазона. Если регулятором частоты установить значение 0.6 и нажать кнопку переключателя диапазона 10K, на выходе будет получен сигнал с частотой 6 кГц (0.6x10 =6 кГц). Если регулятором частоты установить значение 2 и нажать кнопку переключателя диапазона 10M, на выходе будет получен сигнал с частотой 20 МГц (2x10M = 20 МГц).

- E. Значение частоты Вы можете наблюдать на дисплее.
- F. При помощи переключателя выбора формы колебаний установите требуемую форму выходного сигнала: синус, треугольный, меандр. На рис.3 показаны возможные формы выходного сигнала и их фазовое соотношение.
- G. Подключите выход генератора к потребителю при помощи кабеля с волновым сопротивлением 50 Ом.
- H. Установите, требуемую амплитуду сигала, на выходе 50 Ом при помощи регулятора амплитуды.

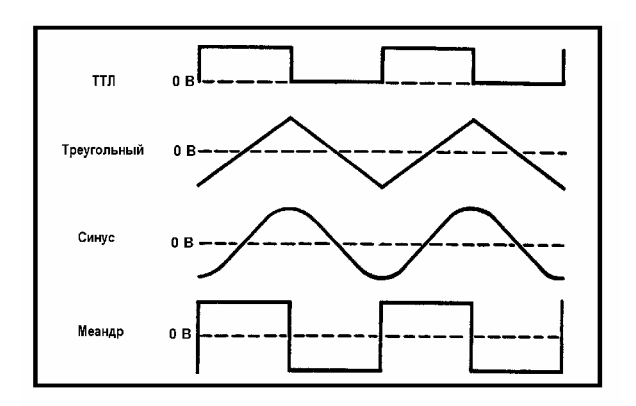

**Рисунок 3. Формы выходного сигнала и их фазовое соотношение.** 

I. При необходимости, используя регулятор постоянного смещения, можно установить на выходе требуемое постоянное смещение.

- J. На выходе TTL можно получить прямоугольный сигнал ТТЛ уровня с заданной частотой. На этот сигнал не действуют регуляторы амплитуды, постоянного смещения и аттенюатор. Сигнал на выходе TTL имеет прямоугольную форму вне зависимости от установки переключателя формы выходного сигнала и предназначен для цифровых схем.
- 2) Замечания

#### **ПРЕДУПРЕЖДЕНИЕ**

ЗНАНИЕ СЛЕДУЮЩИХ ФАКТОРОВ СУЩЕСТВЕННО ДЛЯ ПРАВИЛЬНОГО ИСПОЛЬЗОВАНИЯ ГЕНЕРАТОРА:

A. Регулировка постоянного смещения может осуществляться в пределах ±10 В (без нагрузки), или ±5 В (нагрузка 50 Ом). Также необходимо помнить, что величина сигнала вместе с постоянным смещением не может быть больше ±10 В (без нагрузки), или ±5 В (нагрузка 50 Ом).

Выше этих уровней происходит обрезание сигнала. Рис. 4 иллюстрирует различные эксплуатационные режимы, с которыми сталкиваются при использовании постоянного смещения. При использовании выходного сигнала большой амплитуды или большого постоянного смещения используйте осциллограф для проверки отсутствия обрезания выходного сигнала. Вероятность обрезания сигнала меньше, если его амплитуда меньше половины максимальной.

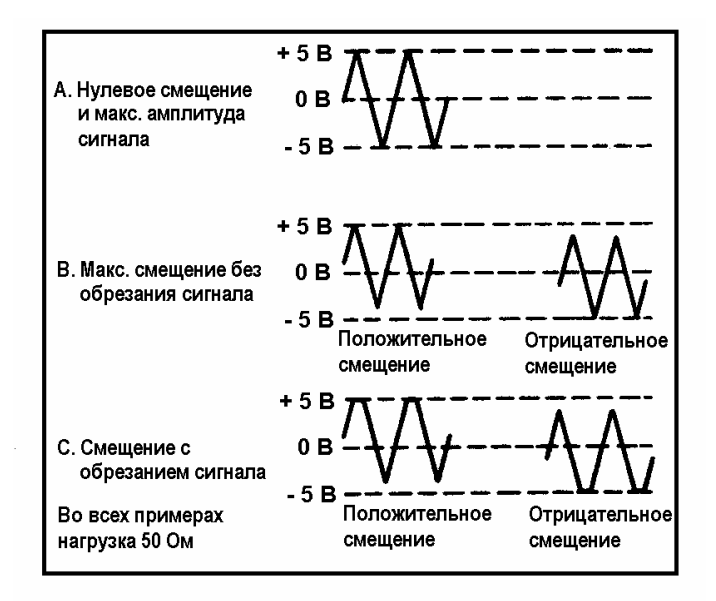

**Рисунок 4. Использование регулировки постоянного смещения.** 

- B. Для точной установки частоты генератора используйте регуляторы частоты "COARSE" (ГРУБО) и "FINE" (ТОЧНО). Первоначально выставьте частоту регулятором "COARSE" и затем установите точное значение заданной частоты регулятором "FINE".
- C. Основной выход имеет маркировку "50Ω". Это означает, что выходной импеданс генератора 50 Ом, но Вы можете подключить к выходу генератора нагрузку с другим импедансом. Однако при изменении импеданса нагрузки пропорционально будет изменяться и амплитуда сигнала. Если необходим сигнал постоянной амплитуды при изменяющемся сопротивлении нагрузки в конце цепи необходимо включить

постоянную нагрузку. Обычно, приборы, подключаемые посредством коаксиального кабеля к выходу генератора, имеют большой импеданс.

В этой ситуации при умеренном или высоком входном сопротивлении (при сопротивлении 500 Ом и выше) разумно также использовать коаксиальный кабель и в конец цепи включить постоянную нагрузку 50 Ом. Если импеданс приемника сигнала 50 Ом, не забудьте отключить внешнюю нагрузку 50 Ом. Точно также нужно поступить при наличии постоянного смещения в точке подключения сигнала генератора. В этом случае необходимо установить на выходе генератора такой же уровень постоянного смещения или использовать блокировочный конденсатор для предотвращения шунтирования нагрузкой 50 Ом точки подключения.

- D. При работе с высокой частотой или при использовании прямоугольных импульсов для уменьшения "звона" используйте на конце кабеля согласующую нагрузку 50 Ом. Длина используемых кабелей должна быть при этом минимальна.
- E. Для точной установки амплитуды выходного сигнала измерение производите при помощи осциллографа от пика до пика.

#### **3-4. Использование в качестве импульсного генератора**

При использовании меандра, синуса или треугольных импульсов положительная и отрицательная части сигнала имеют равную продолжительность (симметрия сигнала - 1:1). Это условие выполняется, если регулятор симметрии SYM находится в выключенном состоянии. Если ручку регулятора потянуть на себя, то затем, вращая ручку регулятора, можно изменить соотношение длительности положительной и отрицательной части сигнала до максимального отношения 80:20.

Таким образом, на выходе генератора из меандра можно получить прямоугольный импульсный сигнал, из треугольных импульсов - пилообразные, из синуса - искаженный синус.

На рис. 5 показаны возможные варианты формы сигнала, полученные с использованием регулятора симметрии, и даны пояснения, как использовать средства регулировок для получения нужного результата.

## 1) Процедура

- A. Подготовьте генератор как описано в разделе "Использование в качестве функционального генератора". Проконтролируйте выходной сигнал генератора при помощи осциллографа.
- B. Выберите желаемую форму сигнала кнопкой выбора формы колебаний: меандр для прямоугольного импульсного сигнала, треугольный для пилообразных импульсов, синус для искаженного синуса.

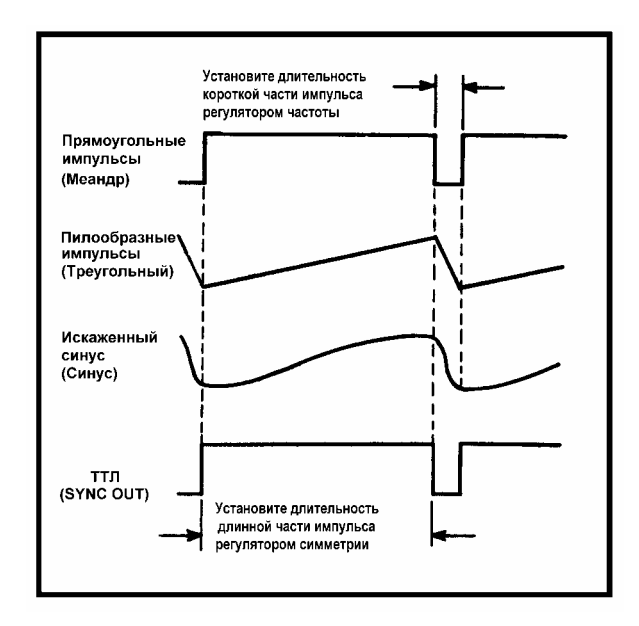

## **Рисунок 5. Генерация сигналов: импульсного, пилообразного, искаженного синуса и ТТЛ.**

- C. Установить требуемые длительность импульса и период повторения (время нарастания и спада для пилообразного импульса) можно следующим образом:
	- a. Установите регуляторами частоты и кнопками выбора диапазона меньшее значение из характеристик сигнала (длительность импульса для прямоугольных импульсов; длительность спада для пилообразных импульсов).
	- b. Установите регулятором симметрии SYM большее значение из характеристик импульса (длительность между импульсами для прямоугольных импульсов; время нарастания для пилообразных импульсов).
- D. Если длительность импульса (длительность спада для пилообразных импульсов) не требуют точной установки, а важен лишь период повторения, можно действовать следующим образом:
	- a. Наблюдая при помощи осциллографа, установите регулятором SYM приблизительное соотношение длительности импульса и периода повторения (времени нарастания и спада).
	- b. Установите требуемый период повторения изменением частоты выходного сигнала (регуляторами частоты и кнопками выбора диапазона). Регулировка частоты изменяет не только период, но и длительность импульса.
- 2) Замечания
- A. При измерении периода пилообразных колебаний и искаженного синуса проще сначала измерить при помощи осциллографа период меандра при установленной частоте, а затем установить требуемую форму сигнала.
- B. Для облегчения процесса измерения и увеличения точности, сначала при более быстрой развертке осциллографа измерьте длительность импульса, а затем уменьшив скорость развертки измерьте период сигнала.
- C. Характеристики определяющие импульсный сигнал: период повторения и длительность импульса для прямоугольного сигнала; время нарастания и длительность спада для пилообразного. Период повторения и частота взаимосвязаны, измерив период при помощи осциллографа, можно вычислить частоту.
- D. Период повторения и частота точно и легко могут быть измерены при помощи частотмера.
- E. Длительность импульса может быть измерена при помощи частотмера, но только если регулятор симметрии SYM находится в выключенном положении и сигнал симметричный. Длительность импульса для меандра равна половине периода повторения. Если частотомер не способен измерять период, то частота для меандра может быть вычислена по следующей формуле:

ЧАСТОТА=  $\frac{1}{\sqrt{4M}}$ 

## **3-5. Использование выхода TTL**

Этот выход был специально предусмотрен для получения сигнала предназначенного для работы с цифровыми логическими ТТЛ микросхемами. При этом время подготовки значительно сокращается, потому что уровень и полярность сигнала на этом выходе готовы к непосредственному подключению его к ТТЛ-схемам. Этот выход обеспечивает защиту от неправильного задания амплитуды или постоянного смещения, которые могут повредить полупроводники. Другое преимущество - очень короткие фронт и спад сигнала. Для использования ТТЛ сигнала подключите выход TTL на передней панели прибора при помощи кабеля к потребителю. Выход TTL может использоваться в нескольких режимах. Рассмотрим некоторые применения.

A. Используя меандр или прямоугольные импульсы в качестве задающего генератора можно производить проверку, поиск неисправностей или анализ работы устройств. Сигнал с этого выхода можно использовать в качестве замены штатного тактового генератора любого ТТЛ устройства.

## **3-6. Использование в качестве генератора сигнала FM**

- 1) Процедура
- A. Подготовьте генератор как описано в разделе "Использование в качестве функционального генератора". Используя регуляторы установки частоты и амплитуды, установите требуемые параметры сигнала.
- B. Подключите источник переменного сигнала без постоянной составляющей к входу VCF на задней панели прибора.
- C. Изменяя амплитуду переменного сигнала, добейтесь требуемой девиации частоты.
- 2) Замечания
- A. Приблизительная девиация частоты в зависимости от сигнала на входе VCF может быть определена следующим образом: изменение на 0.1 В сигнала на входе VCF дает изменение частоты 1% от максимальной частоты для выбранного диапазона. Например, максимальная частота для диапазона 100К – 200 кГц. Один процент от 200 кГц равен 2 кГц. Поэтому, 0.1 В изменения на входе VCF изменяет выходную частоту на 2 кГц при диапазоне 100К. Следующая таблица показывает зависимость девиации частоты выходного сигнала от напряжения на входе VCF для всех диапазонов.

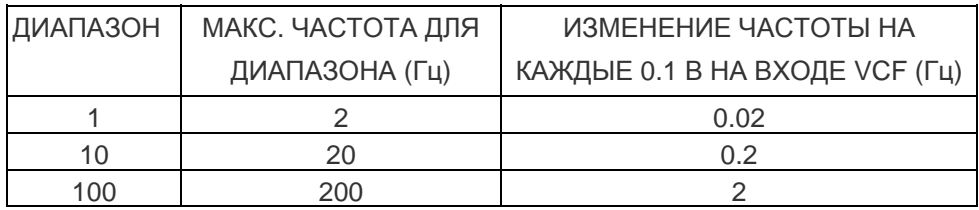

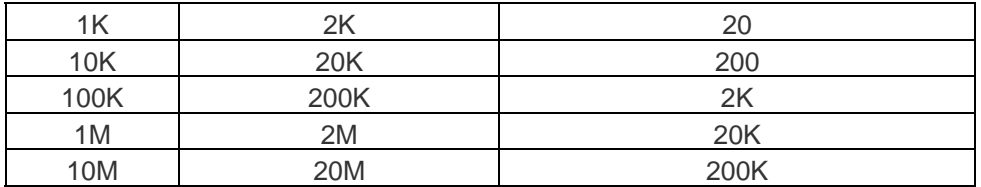

Частота в зависимости от напряжения на входе VCF.

B. Помните, что при оценке сигнала, дествующего на входе VCF, необходимо учитывать не амплитуду, а величину сигнала от пика до пика.

## **3-7. Внешнее управление (вход VCF)**

В пределах выбранного диапазона, частота генератора обычно управляется регулятором частоты. Однако она также может управляться подачей напряжения на вход VCF на задней панели. Есть три основных способа внешнего управления через вход VCF.

- A. Подача переменного напряжения позволяет получить на выходе частотно модулированный сигнал (описанный ранее в разделе "Использование в качестве генератора сигнала FM").
- B. Подача определенного фиксированного напряжения позволяет получить на выходе сигнал определенной частоты (подробнее см. раздел "Программируемая установка частоты").
- C. Подача пилообразного напряжения (или другого требуемого сигнала) позволяет осуществить внешнее управление свип-генератором (подробнее см. раздел "Использование в качестве свип-генератора с внешним управлением").

Следующие замечания относятся ко всем режимам генератора, использующим для внешнего управления частотой вход VCF.

- A. Частоту выходного сигнала генератора определяет напряжение приложенное ко входу VCF. Прежде всего, эта частота устанавливается регулятором частоты. Любое напряжение, приложенное к входу VCF, увеличивает частоту выходного сигнала. Однако никакой сигнал на входе VCF не может вывести частоту за пределы выбранного диапазона (регулировка возможна от минимальной до максимальной частоты диапазона установленного одной из кнопок выбора диапазона).
- B. Установите регулятор частоты в положение минимума (0.2) и напряжение на входе VCF 0 В, частота сигнала на выходе генератора должна быть равна минимальному значению частоты выбранного диапазона. Увеличение напряжения до +10 В должно увеличить частоту до максимального значения для выбранного диапазона. При напряжении между 0 и +10 В на входе VCF, частота сигнала будет пропорциональна приложенному напряжению. Соответствие между напряжением на входе VCF и частотой выходного сигнала генератора приведено в таблице ниже.

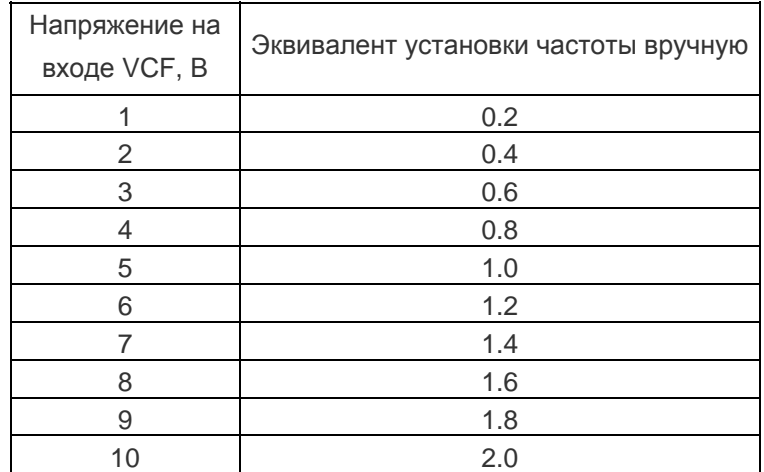

Соответствие между напряжением на входе VCF и частотой сигнала генератора.

- C. При использовании входа VCF для внешнего управления частотой регулятор частоты обычно устанавливают в положение минимума частоты (0.2). Это уменьшает величину напряжения на входе VCF до нуля и позволяет внешнему напряжению на входе VCF производить регулировку частоты во всем диапазоне. А также уменьшает влияние положения регулятора частоты на точность установки частоты.
- D. Если суммарное напряжение на входе VCF достигает +10 В, генерация прекратится и выходной сигнал пропадет. Если изменение напряжения на входе VCF будут очень большим, то всякий раз при достижении порога выходной сигнал будет пропадать.

#### **3-8. Программируемая установка частоты**

Требуемая частота выходного сигнала может быть получена при подаче на вход VCF определенного напряжения (действие аналогично регулятору частоты). Такой режим работы генератора может быть применен в случае необходимости периодического повторения на выходе сигнала определенной частоты. Время установки частоты сокращается, а точность установки повышается. При подаче внешнего напряжения на вход VCF изменение частоты на выходе генератора происходит практически мгновенно. Получить на выходе последовательно две или несколько частот, можно подавая на вход последовательно определенные напряжения при помощи электронного коммутатора. Это может потребоваться, в случае, когда для тестирования требуется несколько определенных частот. Таким же способом может быть получена частотная кодовая последовательность (FSK).

Чтобы обеспечить точность установки частоты и повторяемость результата необходимо гарантировать одинаковое положение регулятора частоты. Вероятно, самый простой способ - установить его в крайнее положение соответствующее минимальной частоте (0.2). Для получения дополнительной информации см. раздел "ПРИМЕНЕНИЕ ГЕНЕРАТОРА" в настоящем руководстве.

## **3-9. Использование в качестве СВИП-генератора**

## 1) Процедура

- A. Подготовьте генератор как описано в разделе "Использование в качестве функционального генератора".
- B. Регулятрором SWEEP RATE установите период качания частоты.
- C. Регулятрором SWEEP WIDTH установите диапазон качания частоты.

## 2) Замечания

СВИП-генератор может только увеличивать начальную частоту до максимального значения для выбранного диапазона. Следовательно, для получения максимального диапазона изменения частоты необходимо регулятором частоты установить минимальную начальную частоту. При начальной частоте 0.2 можно получить максимальный диапазон качания частоты 10:1 (максимальная частота в 10 раз больше минимальной).

При установке большого значения частоты регулятором частоты и большого диапазона качания регулятором SWEEP WIDTH, частота выходного сигнала СВИП колебаний будет доходить до предельного значения для выбранного диапазона, и далее до конца периода СВИП колебаний на выходе генератора будет отсутствовать. Конечно, если диапазон качания частоты мал, то положение регулятора частоты неважно. Фактически, иногда может быть проще достичь желаемой частоты при установке регулятора частоты в положение - 0.2 или выше.

## **3-10. Использование в качестве СВИП-генератора с внешним управлением**

Пилообразное напряжение или любой другой вид колебаний может быть подан на вход внешнего управления СВИП-генератором (VCF). При изменении напряжения на этом входе от 0 В до 10 В изменение частоты будет происходить до отношения 10:1 (при регуляторе частоты в положении минимальной частоты (0.2)). Положение органов управления генератора такое же, как при внутреннем управлении СВИП-генератора, исключая регулятор SWEEP WIDTH, который должен находиться в положении OFF. Подаваемый на вход VCF сигнал не должен иметь постоянную составляющую. Можно установить регулятором частоты максимальную частоту качания и подать на вход VCF пилообразное напряжение с отрицательным наклоном.

## **3-11. Использование в качестве частотомера**

1) Процедура

- A. Нажмите кнопку FG/FC для выбора режима частотомера.
- B. При помощи кнопки IN A/C может быть выбран канал измерения частоты в соответствии частотой исследуемого сигнала.
- C. Входы EXT COUNT IN (байонет) предназначены для измерения следующих частот:
	- ► ВХОД INPUT A (0.1 Гц до 100 МГц):
		- a. Если кнопка не нажата, то подключен вход INPUT A.
		- b. Подайте измеряемый сигнал на вход A.
		- c. Разрешение измеряемой частотомером частоты выбирается автоматически в соответствии с сигналом.
- d. Измеренное значение отображается на дисплее. Индикатор G.T. светится во время измерения, а измеренное значение обновляется на дисплее по окончании каждого интервала измерения.
- e. При необходимости можно использовать фильтр низких частот (LPF), включив его нажатием соответствующей кнопки. При этом сигнал с входа А пропускается через ФНЧ (частота среза 100 кГц по уровню -3 дБ) перед подачей на схему измерения частоты. Это помогает устранить ошибки измерения частоты низкочастотных сигналов при наличии высокочастотных шумов.
- ► ВХОД INPUT С (80 МГц до 3.0 ГГц):

## **ПРЕДУПРЕЖДЕНИЕ**

МАКСИМАЛЬНО ДОПУСТИМОЕ НАПРЯЖЕНИЕ НА ЭТОМ ВХОДЕ НЕ ДОЛЖНО ПРЕВЫШАТЬ 3 В действ ПРИ МАКСИМАЛЬНОЙ ЧАСТОТЕ. ФНЧ НЕ ДЕЙСТВУЕТ НА СИГНАЛ ВХОДА С

- a. Нажмите кнопку IN A/C для выбора входа INPUT C.
- b. Подайте измеряемый сигнал на вход С.
- c. Разрешение измеряемой частотомером частоты выбирается автоматически в соответствии с сигналом.
- d. Измеренное значение отображается на дисплее. Индикатор G.T. светится во время измерения, а измеренное значение обновляется на дисплее по окончании каждого интервала измерения.

## **ПРЕДУПРЕЖДЕНИЕ**

- 1. ПРЕВЫШЕНИЕ МАКСИМАЛЬНО ДОПУСТИМОГО НАПРЯЖЕНИЯ НА ВХОДЕ, МОЖЕТ ПРИВЕСТИ К ПОВРЕЖДЕНИЮ ПРИБОРА. ПЕРЕД ПОДАЧЕЙ ЛЮБОГО СИГНАЛА НА ВХОД ЧАСТОТОМЕРА УБЕДИТЕСЬ, ЧТО НАПРЯЖЕНИЕ НЕ ПРЕВЫШАЕТ МАКСИМАЛЬНО ДОПУСТИМОГО ЗНАЧЕНИЯ, УКАЗАНОГО В ХАРАКТЕРИСТИКАХ.
- 2. ВЫВОД ЗАЗЕМЛЕНИЯ ЧАСТОТОМЕРА ДОЛЖЕН БЫТЬ СОЕДИНЕН НЕПОСРЕДСТВЕННО С ЗЕМЛЯНОЙ ШИНОЙ. ПРИ ИЗМЕРЕНИИ ВСЕГДА ПОДКЛЮЧАЙТЕ ВЫВОД ЗАЗЕМЛЕНИЯ ЧАСТОТОМЕРА ТОЛЬКО К ТОЧКЕ ЗАЗЕМЛЕНИЯ ИССЛЕДУЕМОЙ СХЕМЫ.

## **4. ОБСЛУЖИВАНИЕ**

## **ПРЕДУПРЕЖДЕНИЕ**

ДЛЯ БЕЗОПАСНОЙ РАБОТЫ С ПРИБОРОМ НЕОБХОДИМО ОБЕСПЕЧИТЬ НАДЛЕЖАЩИЙ СЕРВИС И ПЕРИОДИЧЕСКИЕ ПОВЕРКИ.

#### **ВНИМАНИЕ**

НАПРЯЖЕНИЯ, ПРИСУТСТВУЮЩИЕ В СХЕМЕ ПРИБОРА ДОСТАТОЧНО ВЕЛИКИ И МОГУТ БЫТЬ ОПАСНЫМИ ДЛЯ ЖИЗНИ. КРЫШКИ КОРПУСА ПРИБОРА МОГУТ СНИМАТЬСЯ ТОЛЬКО ПРИ НЕОБХОДИМОСТИ РЕМОНТА И ТОЛЬКО ПОДГОТОВЛЕННЫМИ СПЕЦИАЛИСТАМИ ПО РЕМОНТУ И ОБСЛУЖИВАНИЮ ДАННОГО ОБОРУДОВАНИЯ. ПРИ СНЯТЫХ КРЫШКАХ НЕОБХОДИМО СОБЛЮДАТЬ ПРЕДЕЛЬНУЮ ОСТОРОЖНОСТЬ.

## **4-1. Замена предохранителя**

- Отключите прибор от любого источника питающего напряжения и отсоедините от него все кабели.
- Отверткой выверните держатель предохранителя.
- Удалите неисправный предохранитель, не прилагая значительных усилий.
- Вставьте новый предохранитель соответствующего типа и номинала.
- Закрутите держатель предохранителя на место.

#### **ПРЕДУПРЕЖДЕНИЕ**

ПРИ ЗАМЕНЕ УБЕДИТЕСЬ, ЧТО УСТАНАВЛИВАЕМЫЙ ПРЕДОХРАНИТЕЛЬ СООТВЕТСТВУЕТ ТИПУ И НОМИНАЛУ, УКАЗАННОМУ ПРОИЗВОДИТЕЛЕМ.

## **4-2. Поверка и калибровка**

Рекомендуется регулярно поверять и калибровать прибор. Данную работу может осуществлять только специально обученный персонал уполномоченных сервисных центров, производя регламент работ в соответствии с указаниями производителя.

## **4-3. Уход за прибором**

В случае загрязнения прибор необходимо очистить от пыли, грязи и масел при помощи мягкой чистой ткани. Никогда не используйте для чистки растворители и моющие средства. Если по какой-либо причине прибор был подвержен воздействию влажности, просушите его, используя сжатый воздух под давлением не более 25 PSI. Предохраняйте прибор от попадания влаги внутрь.

## **5. ПРИМЕНЕНИЕ ГЕНЕРАТОРА**

#### **5-1. Введение**

Обширные возможностей этого генератора не позволяют привести в данном руководстве все варианты его применения. Однако основные его применения описаны подробно, чтобы дать возможность пользователям адаптировать их процедуры для других случаев. Этот прибор может быть широко использован, как источник сигнала, в лабораториях по проектированию электроники, сферах образования, ремонта или производства. Его применение возможно везде, где есть потребность в проверке или анализе аудио, радио и цифровых устройств; в сфере коммуникации, медицинской техники, промышленной электроники, инфразвуковых, звуковых и ультразвуковых устройств.

#### **5-2. Поиск неисправностей методом замещения сигнала**

При поиске неисправностей поврежденного звукового оборудования, место повреждения может быть легко обнаружено введением сигнала звуковой частоты от этого генератора в схему для получения нормального сигнала. Начните со стороны звукового излучателя и перемещайтесь в сторону входа, индикатором нормальной работы будет наличие звука. Когда сигнал будет подан на поврежденный участок, звук пропадет.

## **ПРЕДУПРЕЖДЕНИЕ**

СЛЕДИТЕ ЗА ТЕМ, ЧТОБЫ ПОСТОЯННОЕ СМЕЩЕНИЕ В КАЖДОЙ ТОЧКЕ ПОДКЛЮЧЕНИЯ СИГНАЛА БЫЛО РАВНО ПОСТОЯННОМУ СМЕЩЕНИЮ НА ВЫХОДЕ ГЕНЕРАТОРА. НЕПРАВИЛЬНОЕ СМЕЩЕНИЕ МОЖЕТ ИЗМЕНИТЬ РЕЖИМ СХЕМЫ ПО ПОСТОЯННОМУ ТОКУ, И СХЕМА ПРЕКРАТИТ РАБОТАТЬ. В ИТОГЕ ИСПРАВНАЯ СХЕМА МОЖЕТ ВЕСТИ СЕБЯ КАК НЕИСПРАВНАЯ. НЕПРАВИЛЬНОЕ СМЕЩЕНИЕ МОЖЕТ ПОВРЕДИТЬ НЕКОТОРЫЕ СХЕМЫ. ПРИ НЕОБХОДИМОСТИ ДЛЯ РАЗВЯЗКИ ПО ПОСТОЯННОМУ СМЕЩЕНИЮ МОЖНО ИСПОЛЬЗОВАТЬ РАЗДЕЛИТЕЛЬНЫЙ КОНДЕНСАТОР.

Амплитуда сигнала должна также моделировать нормальные уровни сигнала в точке схеме, где будет вводиться сигнал. Этот метод применим не только к звуковому оборудованию. Необходим только прибор, который укажет наличие или отсутствие выходного сигнала: осциллограф, вольтметр или любое другое устройство. Необходимо также подобрать форму сигнала близкую к сигналу используемому в проверяемом оборудовании. Данный генератор позволяет получить почти любой тип сигнала, обычно используемый при проверке оборудования в диапазоне от 0.2 Гц до 20 МГц. Посредством возможностей данного генератора можно синтезировать уникальные звуки или сигналы, которые будут легко различимы на фоне других присутствующих сигналов.

## **5-3. Поиск неисправностей методом наблюдения прохождения сигнала**

Этот метод похож на "Поиск неисправностей методом замещения сигнала" за исключением того, что сигнал подается на вход проверяемого устройства. При помощи осциллографа наблюдают прохождение сигнала по схеме, начиная от входа устройства и двигаясь к его выходу. Узел, где пропадает сигнал, неисправен.

#### **5-4. Перегрузочная характеристика усилителя**

Сложно определить точку перегрузки, используя синусоидальный сигнал. Для этого идеален сигнал треугольной формы, потому что любое отклонение от абсолютной линейности может быть легко обнаружено. Используя треугольный сигнал, легко определить состояние перегрузки усилителя. Форма выходного сигнала усилителя в этом случае, показана на рис. 6.

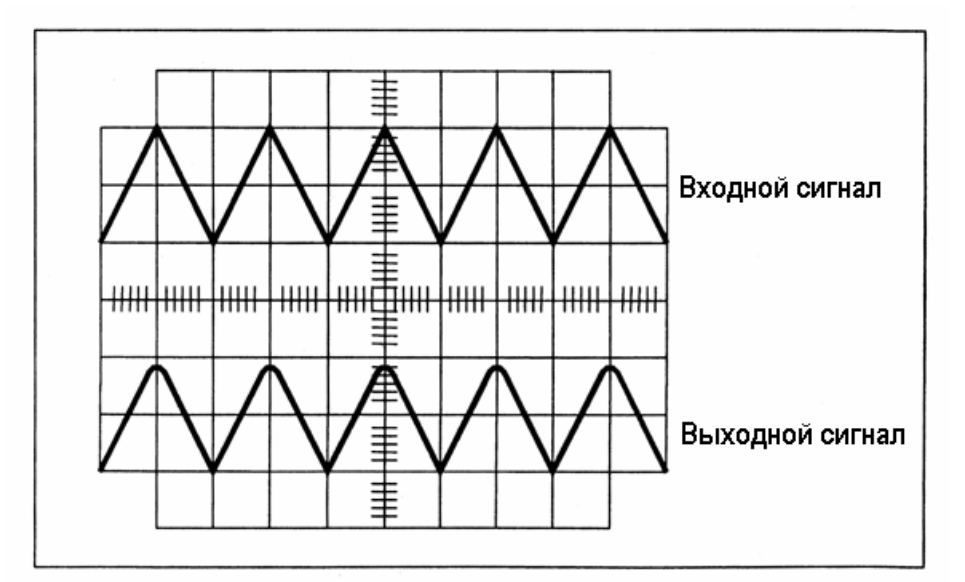

**Рисунок 6. Определение перегрузочной характеристики усилителя.** 

## **5-5. Оценка характеристик усилителя при помощи прямоугольного импульсного сигнала (меандра**

С помощью синусоидального сигнала трудно полностью оценить переходные процессы усилителя. Проверку усилителя в этом случае можно провести при помощи осциллографа, используя сигнал типа меандр, содержащий высшие гармоники.

A. Соберите схему для проверки, показанную на рис. 7. Для устранения эффекта "звона" из-за большой скорости нарастания при использовании прямоугольного импульсного сигнала, на входе усилителя необходимо включить нагрузку 50 Ом.

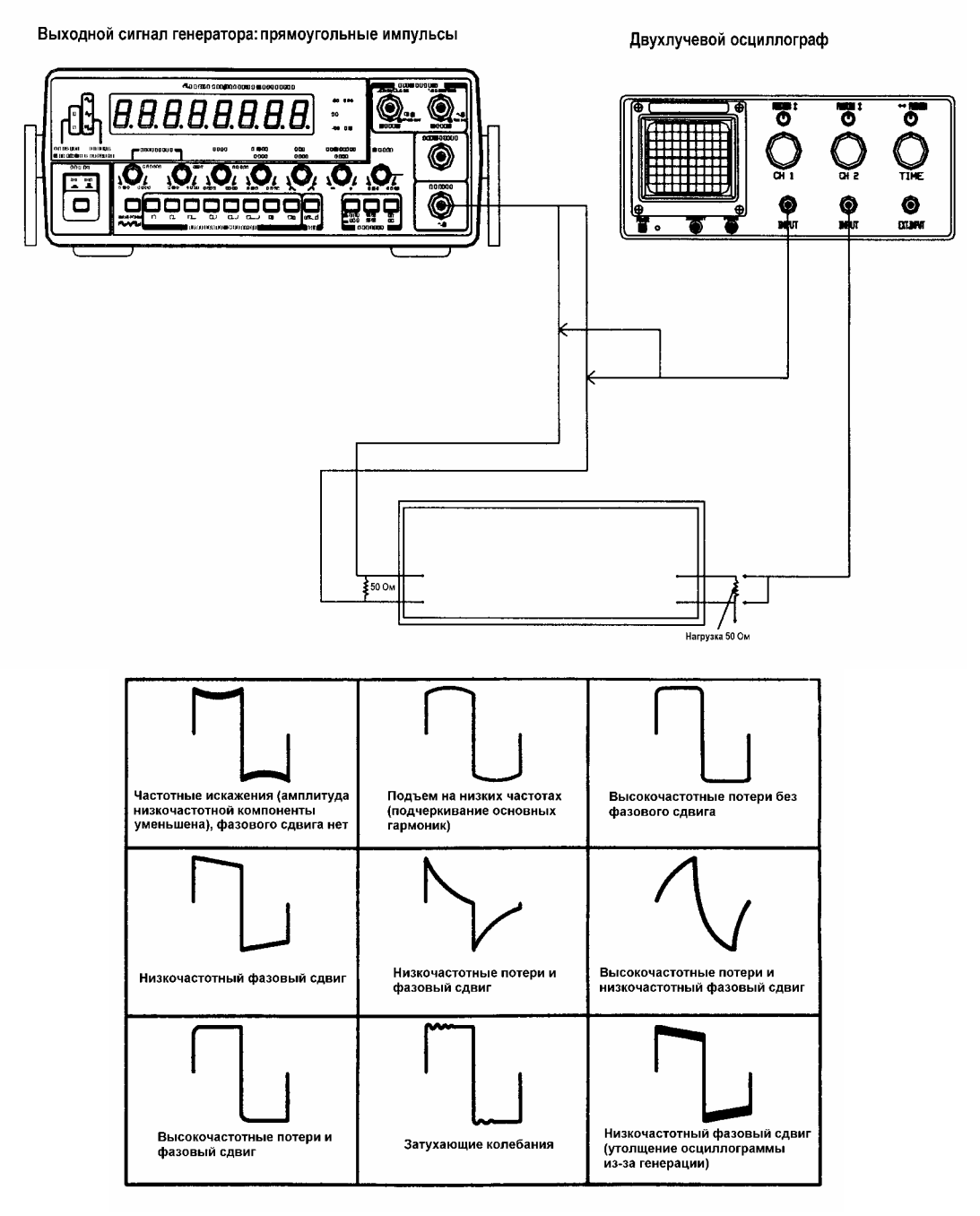

**Рисунок 7. Оценка характеристик усилителя при помощи прямоугольного импульсного сигнала (меандра)**.

- B. Используя треугольный сигнал, установите такую амплитуду сигнала, чтобы отсутствовала перегрузка усилителя в используемом диапазоне частот.
- C. Выберите в качестве выходного сигнала генератора меандр и произведите несколько проверок при различной частоте сигнала в пределах частотного диапазона усилителя, например, 20 Гц, 1000 Гц и 10 кГц.
- D. При каждой проверке форма выходного сигнала усилителя дает информацию о его работе при заданной частоте входного меандра. На рис. 7 можно увидеть возможные варианты выходного сигнала усилителя. Прямоугольный импульсный сигнал нельзя использовать для проверки узкополосных усилителей. Ограниченная полоса пропускания этих усилителей не позволяет воспроизвести все гармоники присутствующие в прямоугольном сигнале с верной амплитудой и фазой.

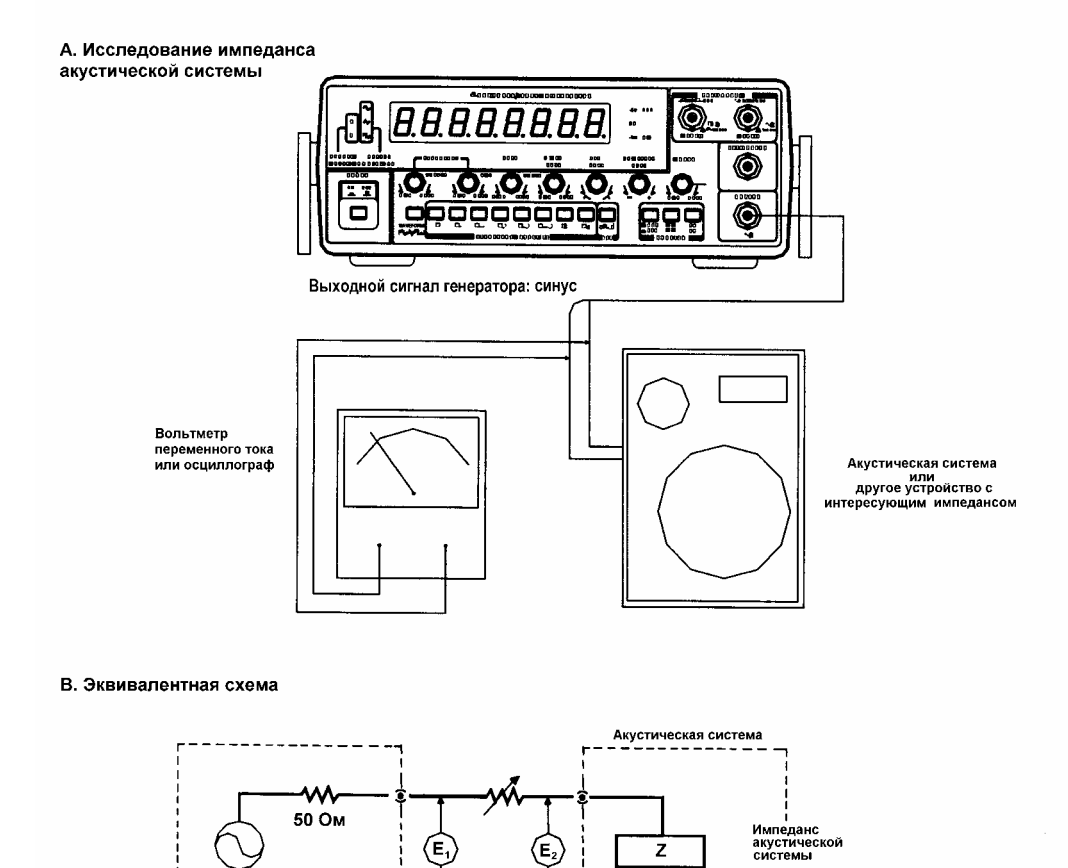

С. График результата

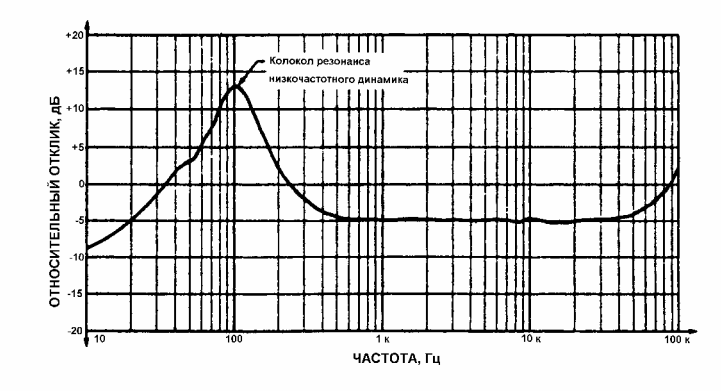

**Рисунок 8. Проверка акустической системы и измерение импеданса**

## **5-6. Проверка акустической системы и измерение импеданса**

Этот генератор можно использовать для изучения входного импеданса акустической системы и других устройств в зависимости от частоты. Кроме того, могут быть определены их резонансные частоты.

- A. Соберите схему, показанную на рис. 8, для измерения частотного отклика акустической системы и другого устройства. Осциллограф может быть использован для наблюдения отсутствия ограничения выходного сигнала.
- B. Если при измерении используется вольтметр переменного тока, то он должен работать во всем исследуемом частотном диапазоне и иметь логарифмическую шкалу, проградуированную в дБ, для получения частотной зависимости в стандартных единицах измерения.
- C. Если при измерении используется осциллограф, установите развертку как при измерении частотного отклика.
- D. При проверке динамика, явное увеличение напряжения произойдет при некоторой низкой частоте. Это - резонансная частота динамика (рис. 8). Установка динамика в акустическую систему изменит результаты, полученные для того же самого динамика отдельно. Правильно разработанная акустическая система будет иметь маленькие пики с разных сторон от резонансной частоты самого динамика. Разработчик акустической системы может использовать характеристики отклика для оценки влияния изменения размеров фазоинвертора, звукопоглощающих материалов и других факторов.
- E. При исследовании других устройств, резонанс необязательно будет иметь место при низкой частоте. Однако, в любом случае при приближении к частоте резонанса, уровень сигнала будет увеличиваться. Импеданс цепи в точке резонанса или при других частотах может быть измерен следующим образом:
- 1) Подключите переменный резистор последовательно исследуемой цепи, как показано на рис. 8.

2) Измерьте напряжение в точках  $E_1$  и  $E_2$  соответственно, и установите сопротивление переменного резистора так, чтобы напряжение  $E_2$  было равно половине напряжения  $E_1$ . Импеданс исследуемой цепи будет равен сопротивлению переменного резистора  $R_1$ .

## **5-7. Цифровая установка частоты**

Частоты могут переключаться с помощью электронной схемы, показанной на рис. 9. Заранее заданные напряжения могут быть выбраны цифровом устройством и поданы на вход VCF. Хотя на рисунке показано устройство для двух частот, используя аналогичные дополнительные блоки из приведенной схемы можно получить любое число частот. Это может быть удобно при работе с частотными кодовыми системами (FSK).

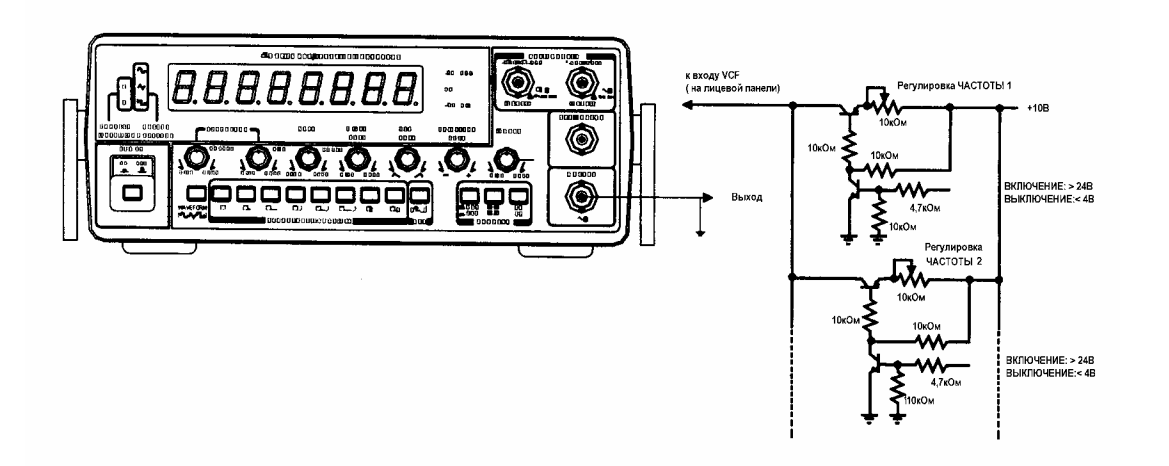

**Рисунок 9.** Цифровая установка частоты

## **ГАРАНТИЙНЫЕ ОБЯЗАТЕЛЬСТВА**

Гарантийное обслуживание осуществляется в течение одного года с момента покупки.

В случае технической неисправности в период действия гарантийных обязательств наш центр обслуживания или наш торговый представитель бесплатно произведут гарантийный ремонт или обслуживание.

По истечении гарантийного срока мы производим ремонт или обслуживание за счет клиентов. Если неисправность произошла из-за небрежности пользователя, стихийного бедствия или несчастного случая, мы производим ремонт за Ваш счет независимо от гарантийного срока.

Перед отправкой прибора в ремонт, убедитесь, что установили контакт именно с нашим центром обслуживания или нашим торговым представителем.